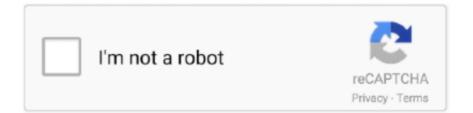

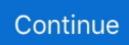

## How To Download Mod For Minecraft Mac

Download server software for Java and Bedrock and play with your friends How To Fix Minecraft Native Launcher BEST METHOD 2020 Windows 10 & Mac.. • Download the Pixelmon Mod • Place the zip file inside the minecraft/mods/ directory • Open Minecraft and Run the Minecraft Forge profile you made with the installer to run.. Important: Some older versions of Forge may not have the 'Open Mods Folder' button.. Includes video tutorials, crafting recipes, instructions for mod install and download links.. • Go to Start Menu > Type%appdata%/ minecraft and press Enter Lucky Block Mod for Minecraft is your go to guide for installing and using the Lucky Block in Minecraft on your Mac.. Place the mod file downloaded ( jar or zip) into the Mods folder 5 Relaunch Minecraft, and you should now see the new mod installed in the list!Download free emulators for mac.. STILL WORKS CrazyCritical - PSVR/Playstation VR 262,452 views Minecraft on Mac OS has a bug that causes Minecraft to crash on launch this is a temporary fix until Mojang tell us what causes the bug and fixes it.. After that, select the Apple folder and then the x8664 folder Wine Bottler is one of the most trusted windows emulators for Mac that lets you run specific widows apps on your Mac system.

Mac emulator free download - WinZip Mac, Mega Drive Emulator, Avast Free Mac Security, and many more programs mac emulator free download - WinZip Mac, Mega Drive Emulator, Avast Free Mac.. Screenshot :Requires:Absent by Design Mod 1 16 3/1 15 2 Download Links:For Minecraft 1.. Downloading And Installing The Emulator Choose a reliable website offering the emulator of your choice and visit it.. How to install Pixelmon Mod on a Windows Operating System • Download and install the latest Minecraft Forge Installer.. How to install Absent by Design Mod 1 16 3/1 15 2 (New Fences, Walls, Stairs, and Slabs)Follows 5 Steps bellow to install Absent by Design Mod 1 ... • Join our pixelmon server, on server pixelmoncraft com How to install Pixelmon Mod on a Mac Operating System • Download and install the latest Minecraft Forge Installer.. • Open up finder, Press Command+Shift+G, • Copy and paste this code in ~/Library/Application Support/minecraft • Download the Pixelmon Mod • Place the.. Android emulator is actually third-party software that works great in emulating the Android environment on Windows OS and enables you to get all its apps on Windows PC and Mac systems.. Download the latest emulators for GBA, NDS, N64, SNES, MAME, PSX, PS2, PSP and more here.

## minecraft download

minecraft download, minecraft pocket edition, minecraft dungeons, minecraft free, minecraft, minecraft pc, minecraft earth, minecraft java edition, minecraft story mode, minecraft forge, minecraft skins

Open Minecraft, click ->> 'Mods' button on the main menu, click ->> 'Open Mods Folder'.. If that is the case, you need to find the folder manually Windows:Press the Windows key and R at the same timeType %appdata% and press enterFind the Minecraft folder and then look for the Mods folder within thatMac:Click on the desktop and then press Command+Shift+G all at the same timeType ~/Library and press enterOpen the folder Application Support and then Minecraft4.. This was soooo helpful! I've been looking for a clear tutorial for ages - and finally I've found one! One thing that you may want to include is that you SHOULD NOT install mod loader after installing this.. 16 3/1 15 2 on Windows and Mac :1 You need ready installed Minecraft Forge 2 Download a Forge compatible mod from url download, or anywhere else!3.. Once you find the necessary emulator, don't hesitate to click on the "Downloads" link next to it.. • Join our pixelmon server, on server pixelmoncraft com. Some of the popular Android emulators are BlueStacks, Nox App Player CoolROM com's exclusive Mac emulators section.. This is the most convenient program as compared to others because if you only need specific windows applications to use, you don't need to install the windows operating system separately using this software.

## minecraft free

zip file inside the minecraft/mods/ directory • Open Minecraft and Run the Minecraft Forge profile you made with the installer to run.. How To Download Mods For Minecraft Mac 1 14 4How To Install Minecraft Mod On MacAlready own Minecraft? Download it again for Windows, Mac and Linux.

## minecraft dungeons

e10c415e6f